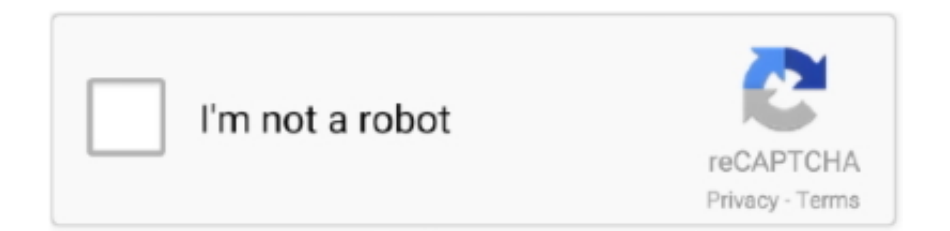

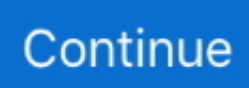

## **برنامج تحويل الصور الى Pdf كامل باترون ايتامين**

فيديو تعليمي حول كيفية تحويل الصور إلى PDF باستخدام بيكاسا: تحويل الصور إلى PDF باستخدام IrfanView' Irfanview 'هو عارض الصور المجاني الأكثر شعبية ولديه خيار 'طباعة'.. وبالتالي ، لا يتعين عليك إرسال مجموعة من الصور أو مشاركتها عبر الإنترنت ، حيث يمكن إرسال ملف PDF ببساطة عبر البريد الإلكتروني.. حدد novaPDF من القائمة المتاحة واختر كيف تريد عرض الصور في الألبوم.. في نظام التشغيل Windows XP ، يسمى التطبيق الصور تطبيق باستخدام الصور بفتح افتراضي بشكل أتلقائيـ Windows 8 سيقوم ، ذلك ومع Windows 8 على ..Fax Viewer و Windows Picture الجديد وسوف يخرجك من بيئة سطح المكتب.. ما عليك سوى الطباعة إلى novaPDF الصور الجديدة وإخبارها بدمجها مع ألبوم PDF الموجود (يمكنك إضافة الصور الجديدة قبل أو بعد أو كخلفية / مقدمة لملف PDF الحالي).. إذا لم تقم بذلك ، فقم بتنزيله وتثبيته من صفحة التنزيل الخاصة بنا.. x Microsoft Windows 2000، XP، 2003، Vista، 2008، 7، 8 IrfanView 1

انقر فوق Print لفتح مربع حوار Save PDF File As وملء مسار ألبوم PDF الخاص بك.. يمكنك الالتفاف على ذلك عن طريق النقر بزر الماوس الأيمن فوق إحدى الصور وتحديد Open With ومن قائمة البرامج اختر Windows Photo Viewer.. يمكنك إضافة معلومات رأس / تذييل الصفحة ، واختيار حجم طباعة بالإضافة إلى تحديد عدد النسخ (صفحات منفصلة).. اختر تنسيق طباعة للصور (صورة واحدة لكل صفحة ، صور متعددة على الصفحة) ، بالإضافة إلى تحديد عدد النسخ لكل صفحة PDF.. يمكنك تحويل صور متعددة في ملف PDF واحد وبالتالي إنشاء ألبوم صور PDF بمساعدة novaPDF و Windows الطباعة تفضيلات' نافذة في الخيار هذا تعيين أأيضهمكن ..(Windows XP و Windows Pictures و Windows Pictures أو) Vi قبل بدء التحويل.

افتح بيكاسا واختر الصور التي تريد تحويلها إلى PDF) يمكن أن تكون صورة واحدة أو صور متعددة إذا كنت ترغب في تحويل عدة ملفات JPG إلى PDF ملف لحفظ اًمخصص اًموقع حدد ، As File PDF Save الحوار مربع يظهر تحميلعندما ايتامين باترون كامل pdf الى الصور تحويل برنامج ..(PDF والنقر فوق OK.. برنامج تحويل الصور الى pdf كامل باترون ايتامين تحميلافتراضيًا ، لا يتوفر بيكاسا خيار تحويل مباشر عبر PDF.. يمكنك قراءة المزيد عن خيار دمج PDF هنا: دمج ملفات PDF مع novaPDF.. بمجرد فتح الصورة ، انتقل إلى ملف وحدد طباعة (بالإضافة إلى ذلك ، يمكنك الضغط على باستخدام PDF إلى الصور تحويل كيفية أدناه الفيديو يوضح ..الطابعة إعدادات قسم من novaPDF تحديد يجب ، 'الطباعة قبل معاينة' إطار في ('P + Ctrl' نطاق على به معترف تنسيق في واحد ملف باستخدام الآخرين مع الصور مشاركة ميزة على للصور PDF ملف يحتوي PDF صور ألبوم إنشاء :Irfanview واسع على العديد من الأنظمة الأساسية.. يمكن الوصول إلى إعدادات novaPDF إضافية بالنقر فوق 'خيارات' و 'خصائص الطابعة'.. باستخدام مستكشف Print فوق انقر ..'الصور طباعة' نافذة لفتح الخيارات قائمة في طباعة وحدد أحدها فوق الأيمن الماوس بزر وانقر ، للألبوم الصور كافة حدد ، Windows (الطباعة) وحدد المكان الذي تريد حفظ ملف PDF به في نافذة Save PDF File As شاهد فيديو أدناه حول تحويل الصور إلى PDF باستخدام Windows ، أاختياري ..الصور ومشاركة وتحرير وتنظيم عرض للمستخدمين يتيح برمجي منتج هو 'Picasa' بيكاسا باستخدام PDF إلى الصور تحويل :Photo Viewer يمكنك تحديد عدة صور في وقت واحد وطباعتها باستخدام تخطيطات محددة مسبقًا.

حدد novaPDF من القائمة المنسدلة المتاحة واختر حجم الورق ونوعيته.. في الوقت الذي يقدم فيه Windows مع نظام التشغيل الخاص به عارض صور افتراضي يدعى Windows Picture و Fax Viewer ، هناك الكثير من مشاهدي الصور الآخرين الذين يدعمون الطباعة ، وذلك على سبيل المثال لا الحصر من أشهر المشاهد: Microsoft Office Picture Manager و Picasa و Irfanview.. بهذه الطريقة بعد تثبيت منشئ PDF ، يمكنك استخدام الخيار 'طباعة' لتوجيه المستند الأصلي من خلاله وإنشاء ملف PDF) ويحتوي IrfanView على مكون إضافي منفصل لإنشاء ملفات PDF تتطلب تنزيلات إضافية).. للتحويل إلى PDF من بيكاسا ، اتبع الخطوات التالية: قم بتنزيل novaPDF وتثبيته على جهاز الكمبيوتر الخاص بك باستخدام قسم التنزيل على موقعنا على الويب.. لتحويل صورة من تنسيقها الأولي (jpeg، png، gif، tif، bmp، jpg (إلى PDF ، تحتاج إلى عارض صور له خيار طباعة ويمكنه فتح تنسيق الصورة المحدد هذا.. بغض النظر عن نظام التشغيل الحالي لديك ، فإن عملية التحويل هي نفسها وتحتوي على الخطوات التالية: قم بتنزيل وتثبيت .بنا الخاصة التنزيل صفحة إلى الوصول خلال من ، بالفعل بذلك قمت قد تكن لم إذا ، بك الخاص الكمبيوتر جهاز على novaPDF

تحويل الصور إلى PDF من Windows Photo Viewer يتوفر Windows Photo Viewer بشكل افتراضي في Windows 8/7 و Vista.. لتحويل الصور إلى PDF من IrfanView: في Irfanview اذهب إلى ملف وانقر فوق فتح ، حدد الصورة التي تريد تحويلها إلى PDF) يمكن أن تكون صورة واحدة فقط) وانقر فوق فتح.. نظرًا لأنه يحتوي على خيار طباعة بدلاً من ذلك ، يمكنك استخدامه لتحويل الصور إلى PDF عن طريق طباعة صورك فعليًا باستخدام منشئ عليك ، Print نافذة في (السفلي الأدوات شريط من 'Print 'أيقونة على النقر أو 'P + Ctrl 'على الضغط اًأيض يمكنك) Print وحدد File إلى اذهب ..PDF تحديد novaPDF من قسم Printer Settings) إعدادات الطابعة).. بعد النقر فوق Print you & apos؛ ll سيتم مطالبتك بإدخال موقع لملف PDF وعندما يتم فتحه سيتم فتحه تلقائيًا (يمكن تغيير هذه الإعدادات باستخدام نافذة 'تفضيلات الطباعة' novaPDF & apos؛ s(.. الإجراء بسيط ويتطلب اتباع هذه الخطوات: تأكد من تثبيت novaPDF على جهاز الكمبيوتر الخاص بك.. انقر فوق الزر 'طباعة' أو اضغط على 'Ctrl + P 'لفتح نافذة 'طباعة الصور'.. إذا كنت ترغب في فتح الصور الخاصة بك طوال الوقت باستخدام Windows Photo Viewer ، فيمكنك تغيير اقتران البرنامج الافتراضي (انتقل إلى لوحة التحكم -> البرامج -> تعيين البرامج الافتراضية الخاصة بك ومن قائمة البرامج حدد Windows Photo Viewer وانقر فوق وضع هذا البرنامج كما الافتراضي).. لتحويل صورة إلى PDF ، حدد طباعة من عارض الصور واختر طابعة PDF) في هذا المثال novaPDF (قبل النقر على OK.. إذا كنت بحاجة إلى تحويل العديد من الصور دفعة واحدة إلى ملف PDF واحد ، فاستخدم Windows Explorer لتحديد كل الصور للتحويل ، وانقر بزر الماوس الأيمن فوق أحدها واختر خيار الطباعة.. يوضح الفيديو أدناه كيفية إنشاء ألبوم صور PDF: يتضمن novaPDF خيار دمج (دمج) PDF ، لذلك فإن طريقة سهلة لجعل ألبوم PDF محدث هو إنشاء PDF مع صورك الأولية (باتباع الخطوات الموضحة أعلاه) ، و مع مرور الوقت ، يمكنك إضافة المزيد من الصور إليه. £10c415e6<br>محدث هو إنشاء PDF مع صورك الأولية (باتباع الخطوات الموضحة أعلاه) ، و مع مرور الوقت ، يمكنك إ